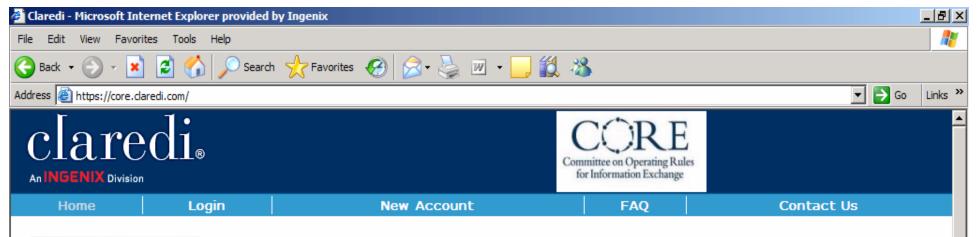

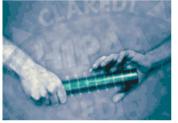

# CORE Certification

#### Test and prepare to receive CORE certification.

Claredi provides the most effective method to test and demonstrate compliance with the CORE certification requirements, a CAQH initiative.

The Claredi CORE site allows you to conduct a comprehensive test of your eligibility system to make sure you meet the requirements specified by CORE. Claredi has created a process that takes you step by step through the CORE requirements. This process is designed to help you obtain the CORE certification and uncover any potential problems and differences between your eligibility system and the CORE requirements. At the end of the certification process you will be ready to submit your CORE Seal application with all appropriate documentation, included testing results, to CORE as the final step in seeking CORE certification. This web site will guide you, step by step, in meeting each of the certification criteria.

Click on "New Account" on the menu at the top of this page to get started.

In addition to the CORE certification process, Claredi offers the Claredi Classic certification and testing process for HIPAA compliance; the Faciledi system for on-site HIPAA transaction validation, routing, and reporting; the Connectivedi system as your electronic data gateway; and a complete set of products and services to help you manage the interoperability of your data interchanges.

Copyright @ 2007 Ingenix. All rights reserved. | Privacy

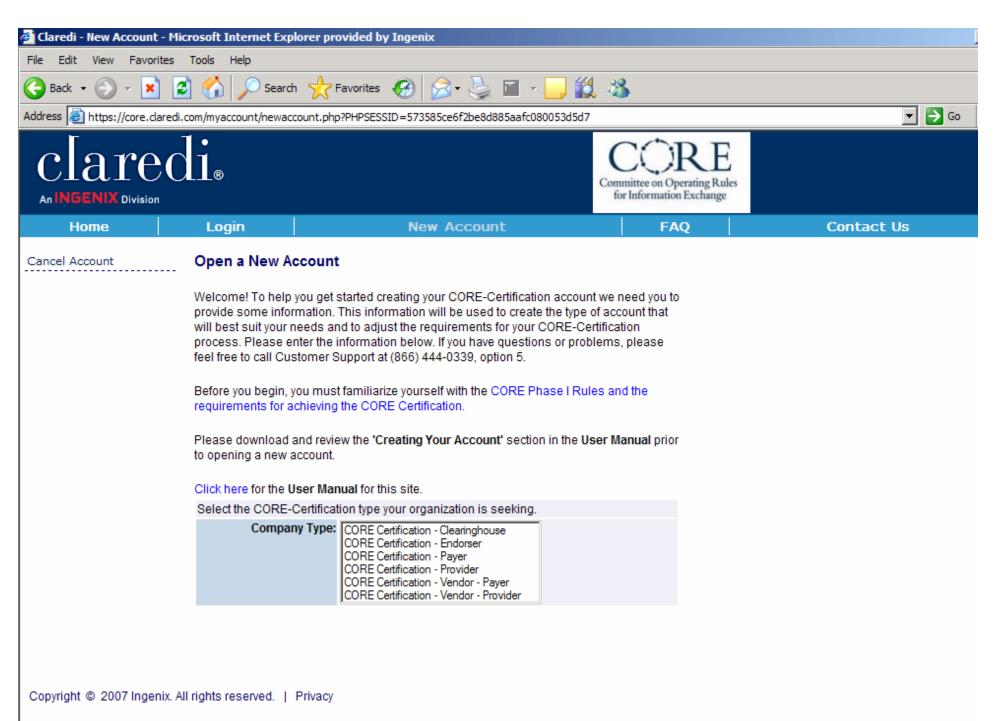

CORE Certification activities and materials Copyright @ 2006 by Council for Affordable Quality Healthcare (CAQH).

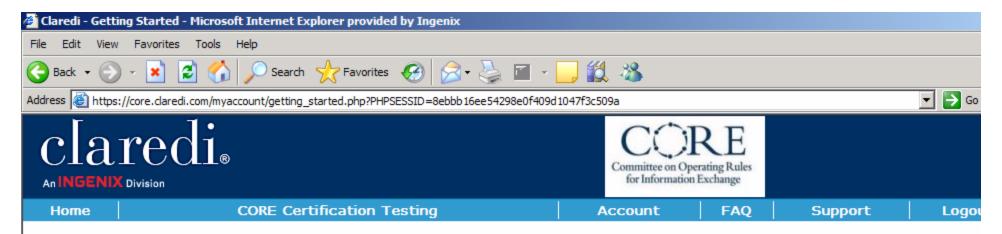

Getting Started

CORE Pre-Certification

Testing

CORE Certification Testing

User Manual

Trading Partner Profile

CORE Master Test Bed

Feedback

Logout

#### Welcome Test Account Clearinghouse!

#### Getting Started

Claredi's CORE Certification testing product has been designed to follow the CORE Phase I Rules and the requirements for achieving the CORE Certification Seal. The following steps will assist you in successfully getting started with your CORE Certification testing.

- Before you begin, you must familiarize yourself with the CORE Phase I Rules and Certification requirements. Click here to be taken to the CORE Certification website.
- 2. Claredi's CORE Certification testing follows each of the sections outlined in the CORE Phase I Certification Testing Suite.pdf. CORE Certification testing for the CORE Phase I 270/271 Data Content Rules as well the Real Time and Batch Acknowledgement Rules requires you utilize the CORE Master Test Bed created by CORE. Click here to download the CORE Phase I Certification Testing Suite.pdf, the CORE Certification Testing Suite Version 1.0.0 Supplement.pdf and the CORE Master Test Bed Data in both wrapped and unwrapped formats. The CORE Certification Testing Suite Version 1.0.0 Supplement.pdf contains instructions on how you are to utilize the CORE Master Test Bed data for populating your databases for CORE Certification testing.
- It is recommended that you download the User Manual for this site as it will provide you with additional assistance in guiding you through your CORE Certification efforts.
- Once you are familiar with the CORE Certification testing documentation, you will
  need to customize your account with appropriate identifiers, passwords, delimiters,
  etc in your Trading Partner Profile.

https://core.claredi.com/myaccount/getting\_started.php?PHPSESSID=8ebbb16ee54298e0f409d1047f3c509a

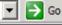

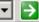

5. During testing, if you would like Claredi's Customer Support staff to have access to your account, please click here and check the Allow Claredi Customer Support access to my account box. You may also access this at anytime from the Support tab at the top of each screen.

- CORE Pre-Certification Testing The CORE Pre-Certification Testing area is an optional area that allows you to pretest your system using the CORE Test Bed Data prior to beginning your CORE Certification testing. This area only tests the CORE Phase I 270/271 Data Content rules. You may also continue to use this area after you have completed your CORE Certification to ensure your system retains its capabilities. Testing done in this area does not apply towards CORE Certification, nor are you required to pre-test your system through this area.
- CORE Certification Testing The CORE Certification Testing area allows you to test your system using the CORE Test Bed Data for all the test scripts required to apply for your CORE Certification Seal. You must complete all of the tasks in the CORE Certification Testing area successfully prior to applying for your CORE Certification Seal. You may also continue to use this area after you have completed your CORE Certification to ensure your system retains its capabilities.
- Production Testing The Production Testing area is an optional area that is accessible once you have successfully completed your CORE Certification Testing. This area will allow you to test your systems capability of conforming to the CORE Phase I 270/271 Data Content Rules using your own production data. The Production Testing area also contains additional test scripts for some of the CORE Phase I 270/271 Data Content Rules that are not required for CORE Certification. You may also continue to use this area after you have completed your CORE Certification to ensure your system retains its capabilities. Testing done in this area does not apply towards

CORE Certification, nor are you required to test your system through this area.

- We always want your input. Use the Feedback form to help us help you better.
- The Logout option is available from the left side menu as well as at the top right hand corner of all screens for your convenience.

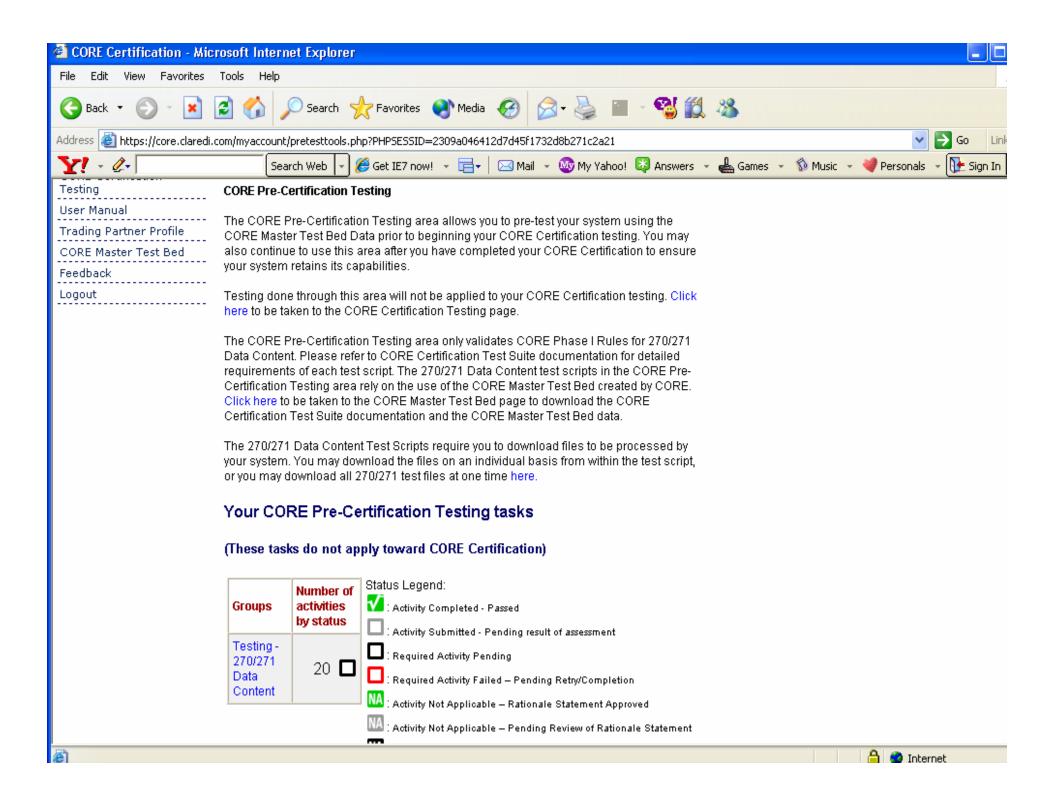

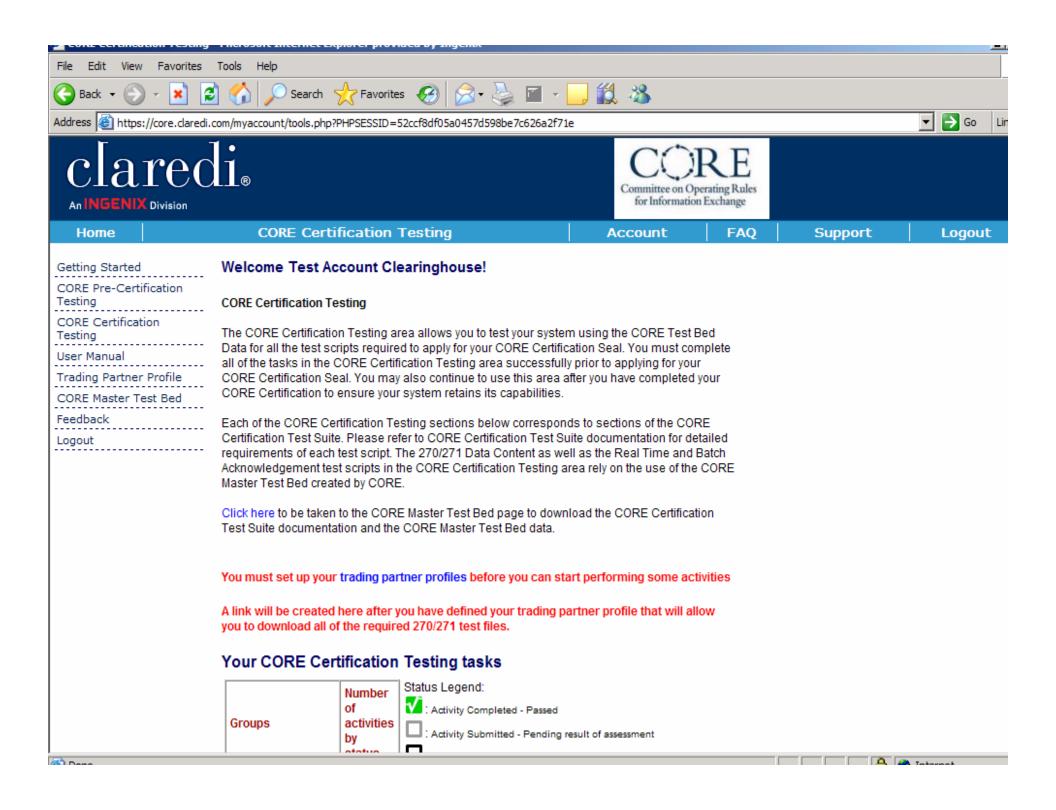

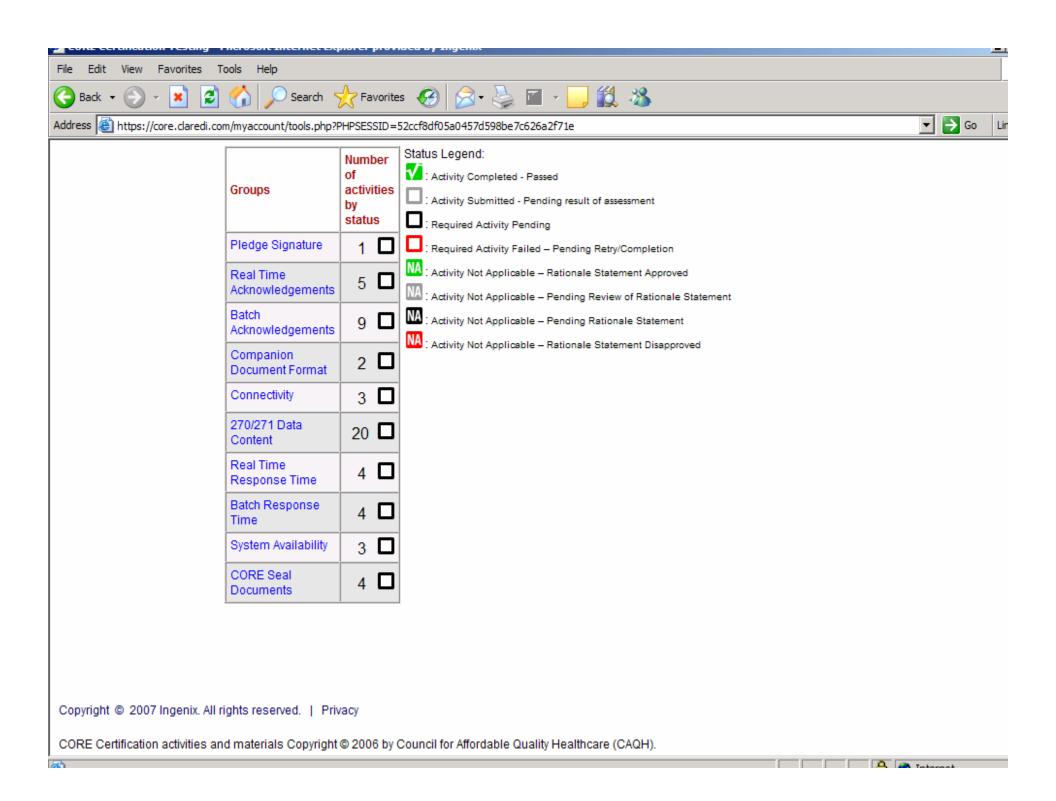

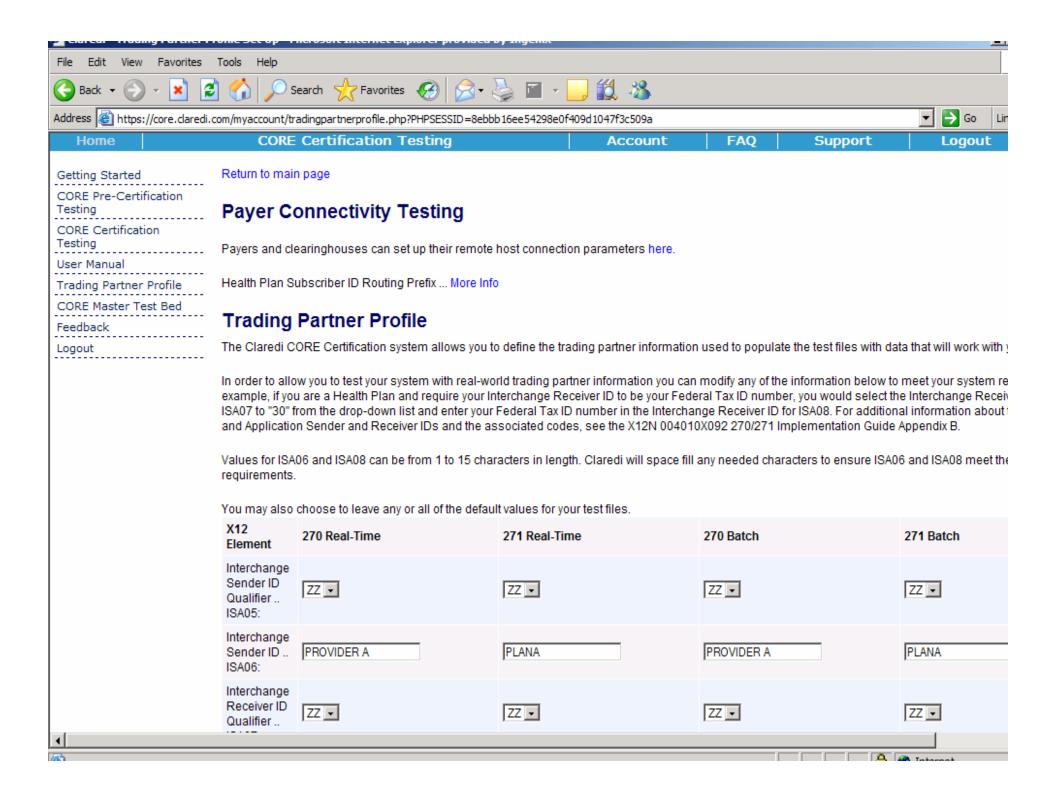

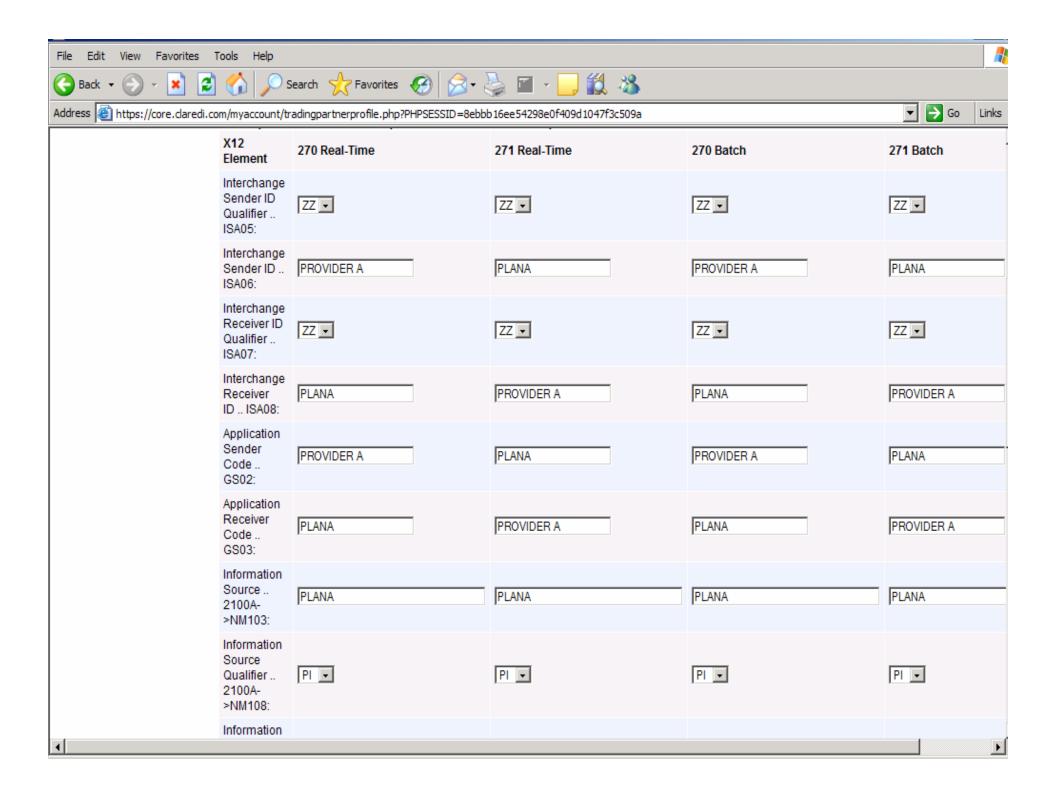

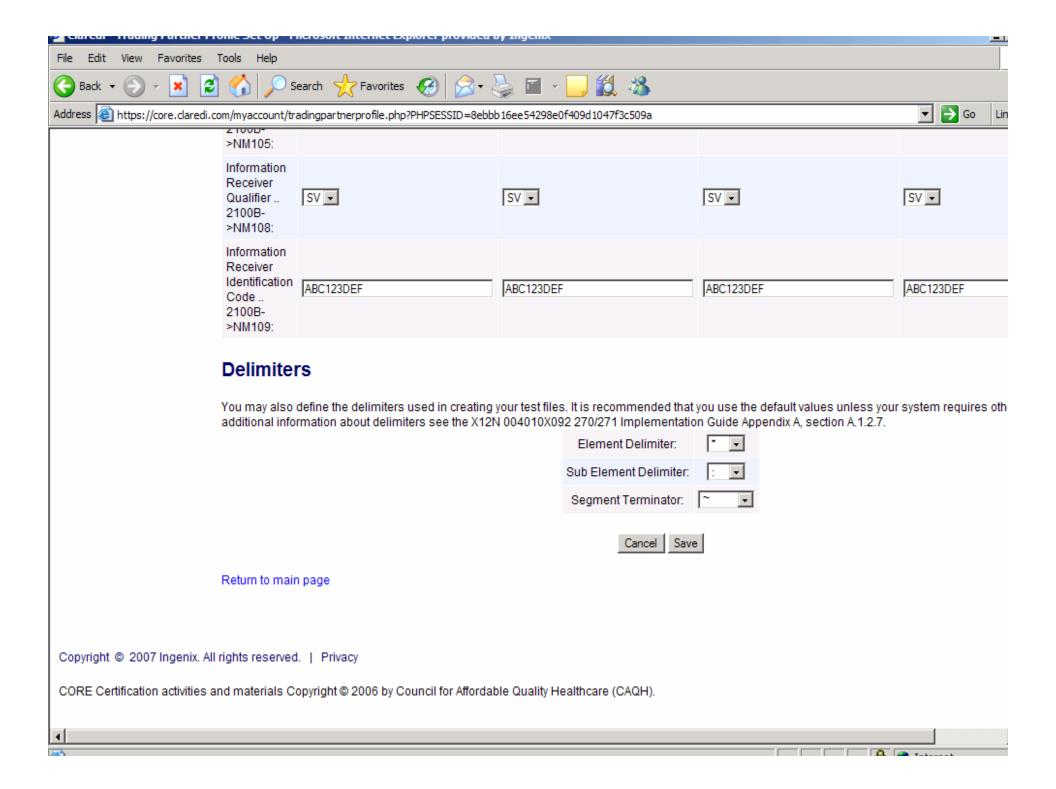

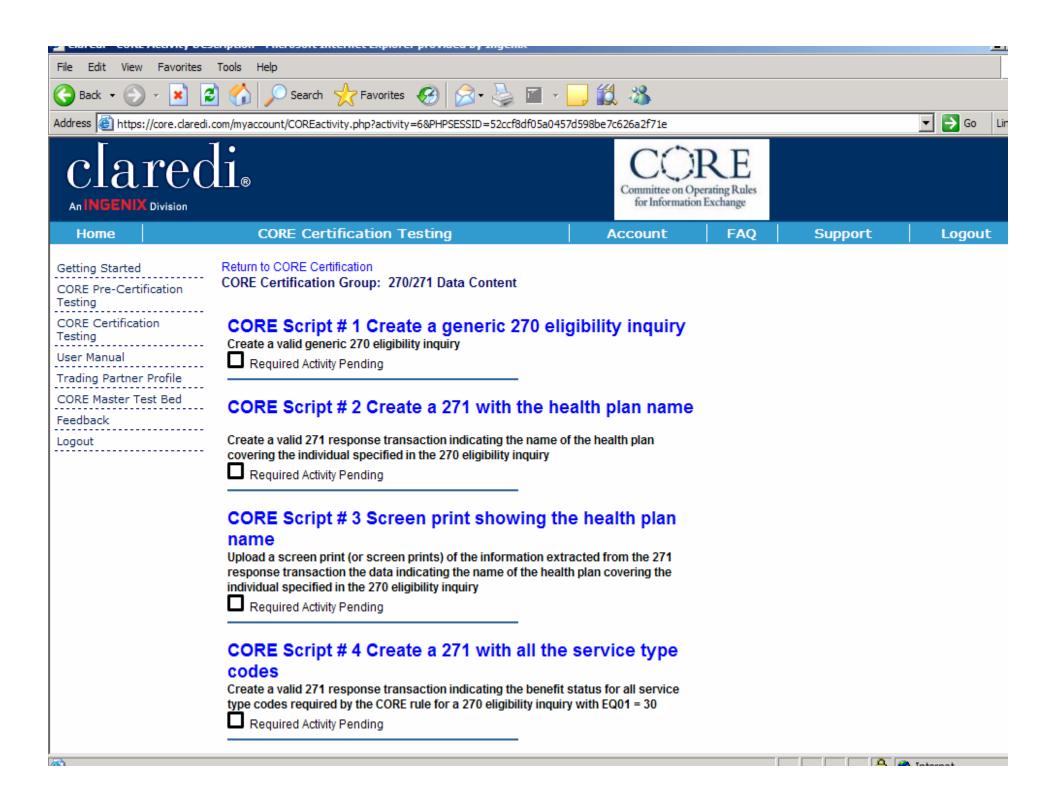

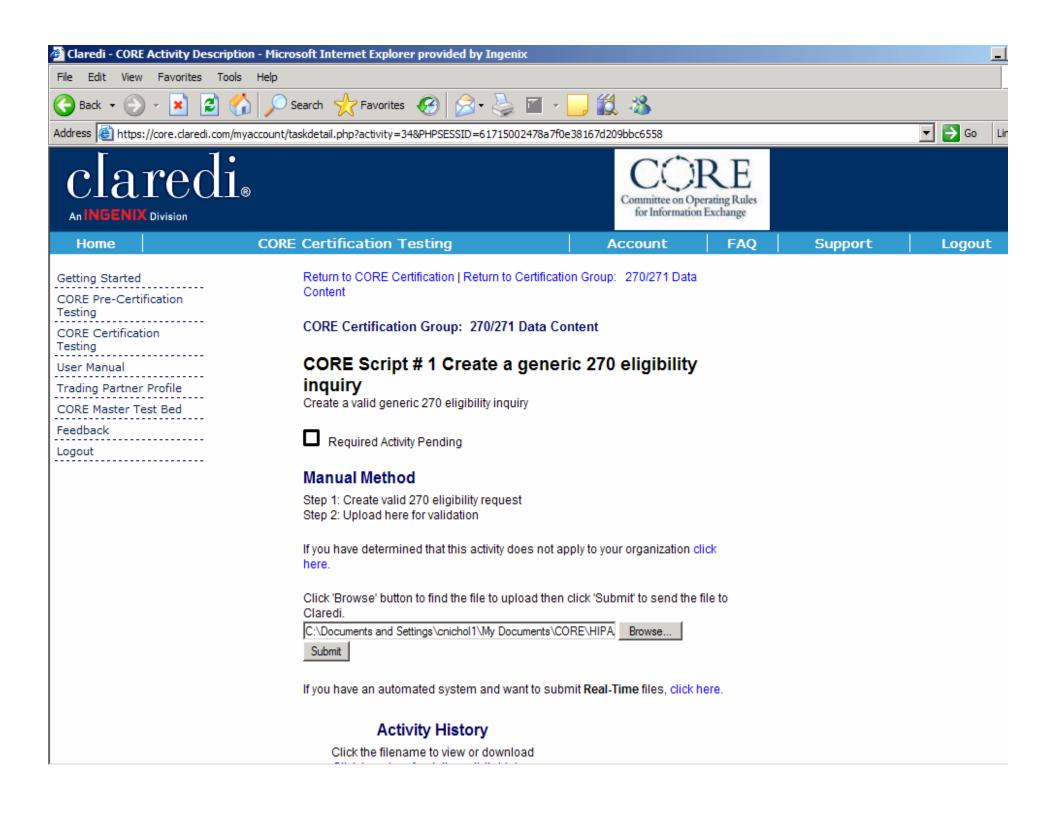

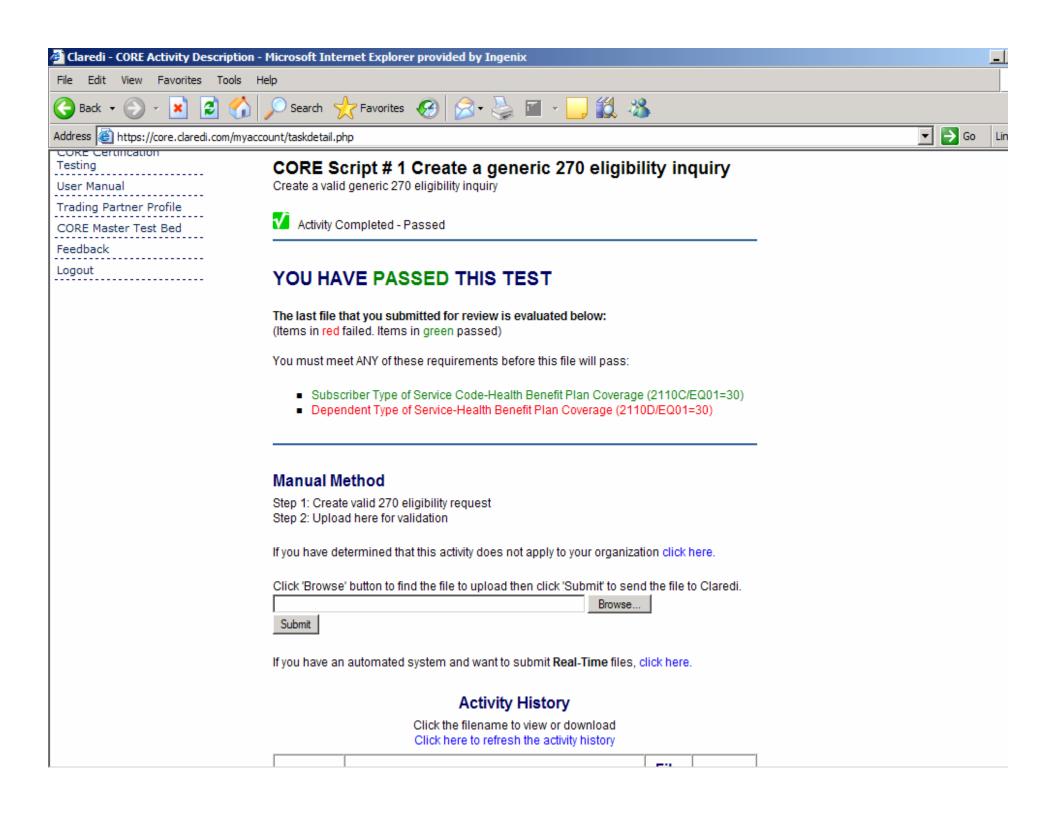

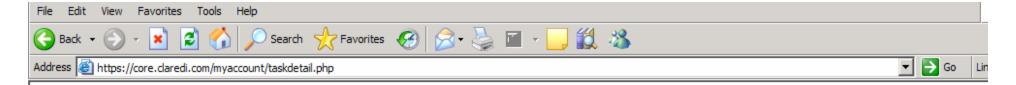

#### **Manual Method**

Step 1: Create valid 270 eligibility request

Step 2: Upload here for validation

If you have determined that this activity does not apply to your organization click here.

Click 'Browse' button to find the file to upload then click 'Submit' to send the file to Claredi.

Browse...

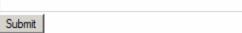

If you have an automated system and want to submit Real-Time files, click here.

### **Activity History**

Click the filename to view or download Click here to refresh the activity history

| Date                       | Information                                                          | File<br>Size | Action   |
|----------------------------|----------------------------------------------------------------------|--------------|----------|
| 2007-03-<br>12<br>22:17:05 | COREDATASCRIPT_2_270_8354_070312_120810.txt passed all tests Details |              |          |
| 2007-03-<br>12<br>22:16:53 | COREDATASCRIPT_2_270_8354_070312_120810.txt                          | 457          | Uploaded |

Copyright @ 2007 Ingenix, All rights reserved. | Privacy

CORE Certification activities and materials Copyright @ 2006 by Council for Affordable Quality Healthcare (CAQH).

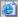

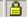

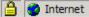

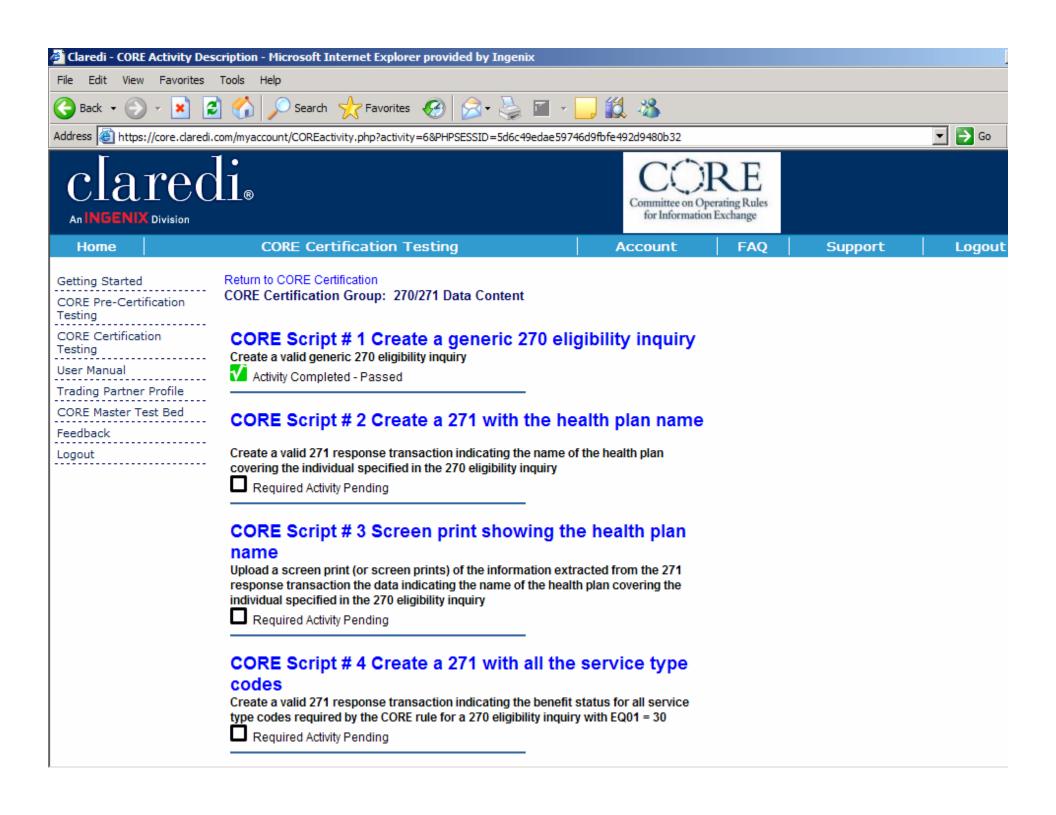

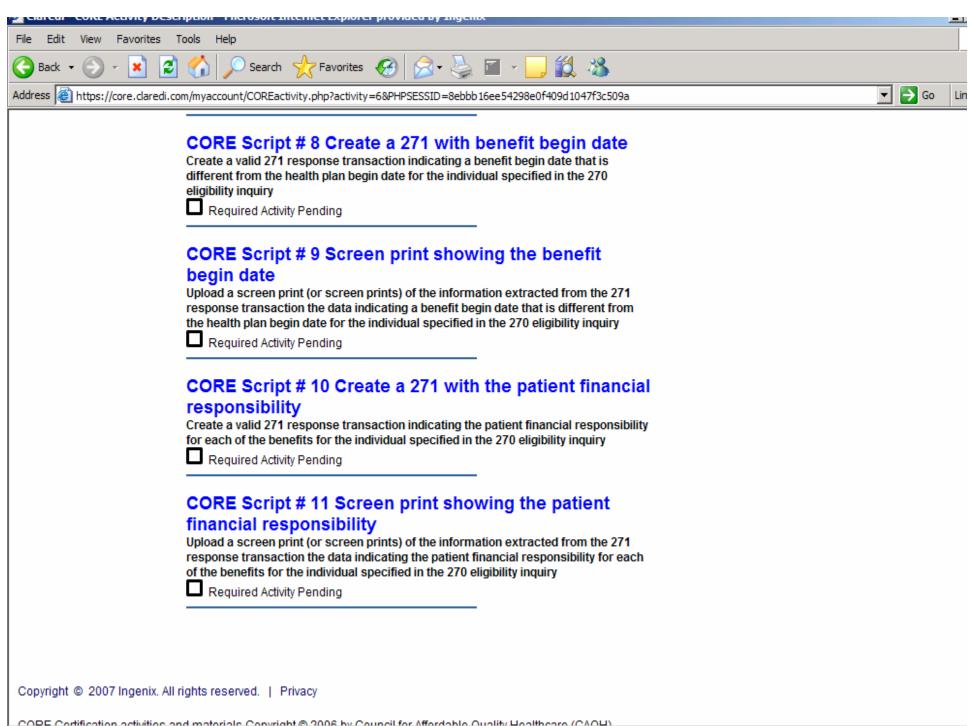

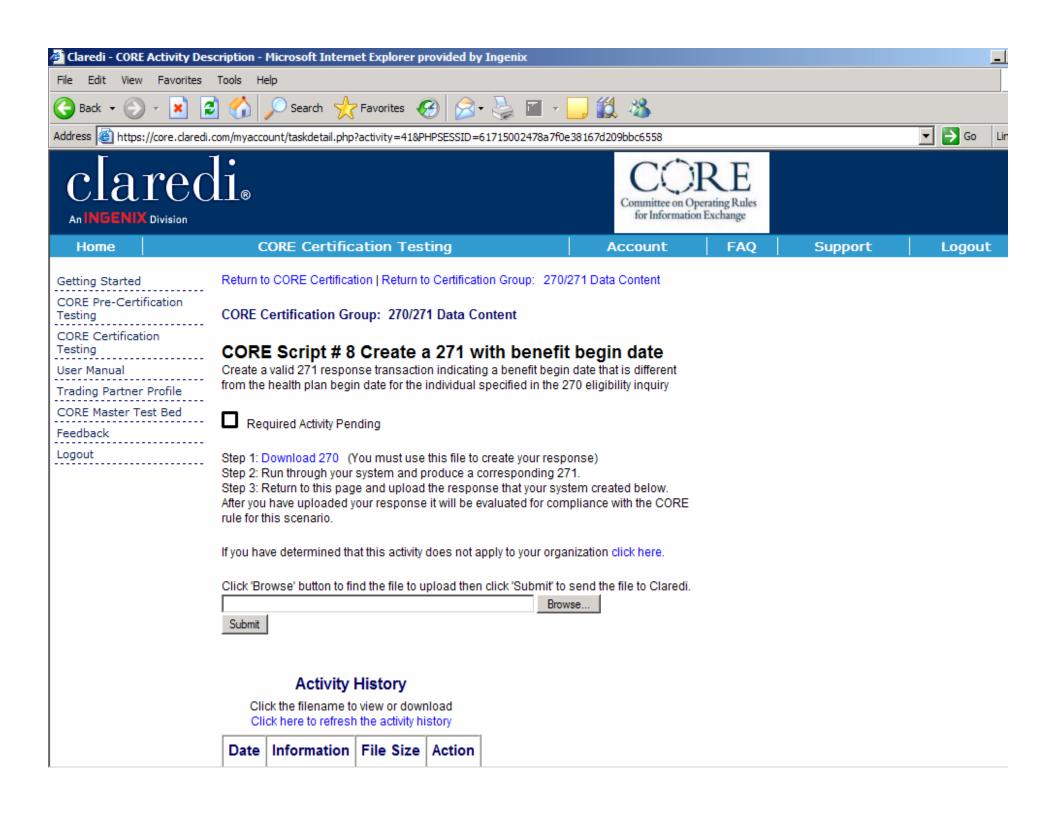

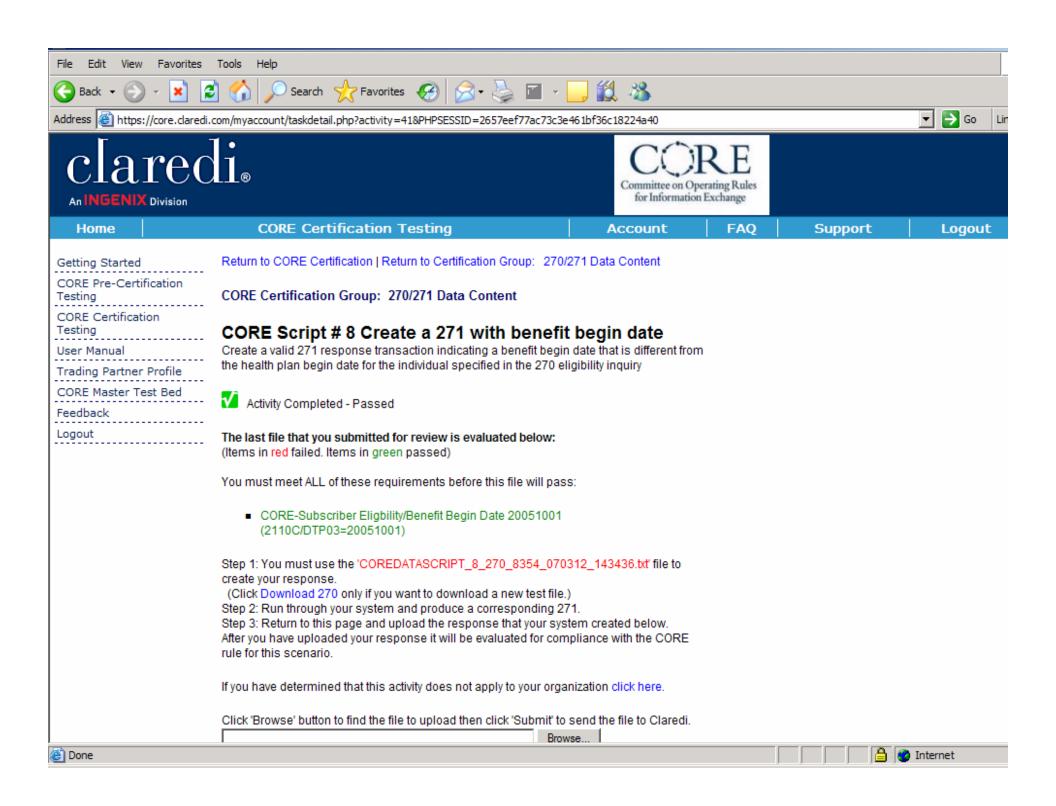

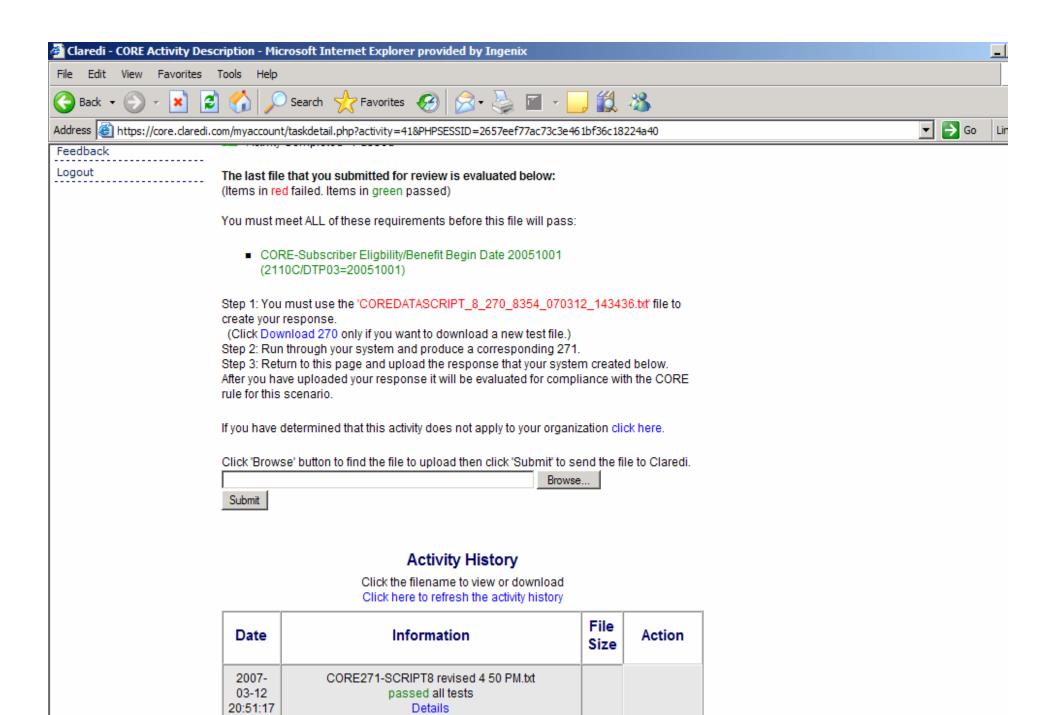

973

Uploaded

CORE271-SCRIPT8 revised 4 50 PM.txt

2007-03-12

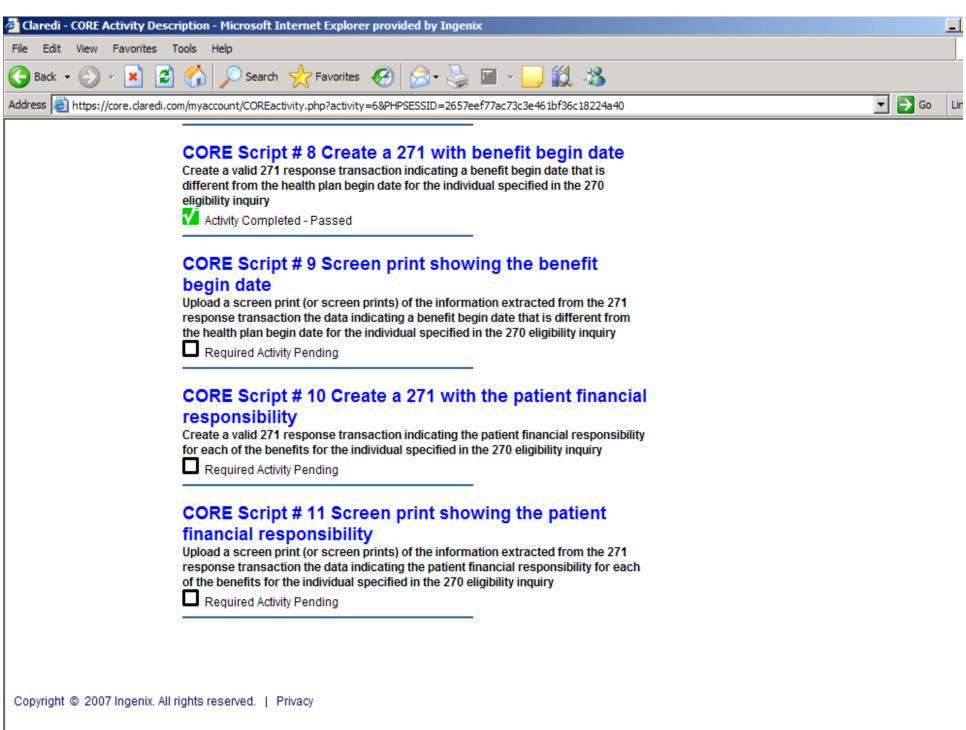

COPE Codification activities and materials Convious © 2006 by Council for Affordable Quality Healthcare (CAOL)

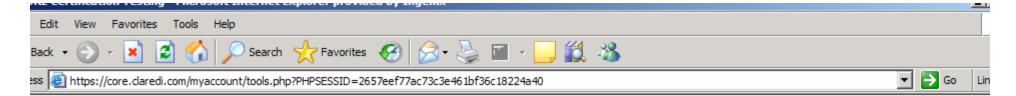

## Your CORE Certification Testing tasks

| Groups                        | Number<br>of<br>activities<br>by<br>status |  | Sta |
|-------------------------------|--------------------------------------------|--|-----|
| Pledge Signature              | 1                                          |  | _   |
| Real Time<br>Acknowledgements | 5                                          |  | N.  |
| Batch<br>Acknowledgements     | 9                                          |  | N.  |
| Companion<br>Document Format  | 2                                          |  |     |
| Connectivity                  | 3                                          |  |     |
| 270/271 Data<br>Content       | 2<br>17<br>1                               |  |     |
| Real Time<br>Response Time    | 4                                          |  |     |
| Batch Response<br>Time        | 4                                          |  |     |
| System Availability           | 3                                          |  |     |
| CORE Seal<br>Documents        | 4                                          |  |     |

Status Legend:

: Activity Completed - Passed

: Activity Submitted - Pending result of assessment

Required Activity Pending

: Required Activity Failed – Pending Retry/Completion

NA : Activity Not Applicable – Rationale Statement Approved

 $\overline{ ext{NA}}$  : Activity Not Applicable – Pending Review of Rationale Statement

NA : Activity Not Applicable – Pending Rationale Statement

A: Activity Not Applicable – Rationale Statement Disapproved

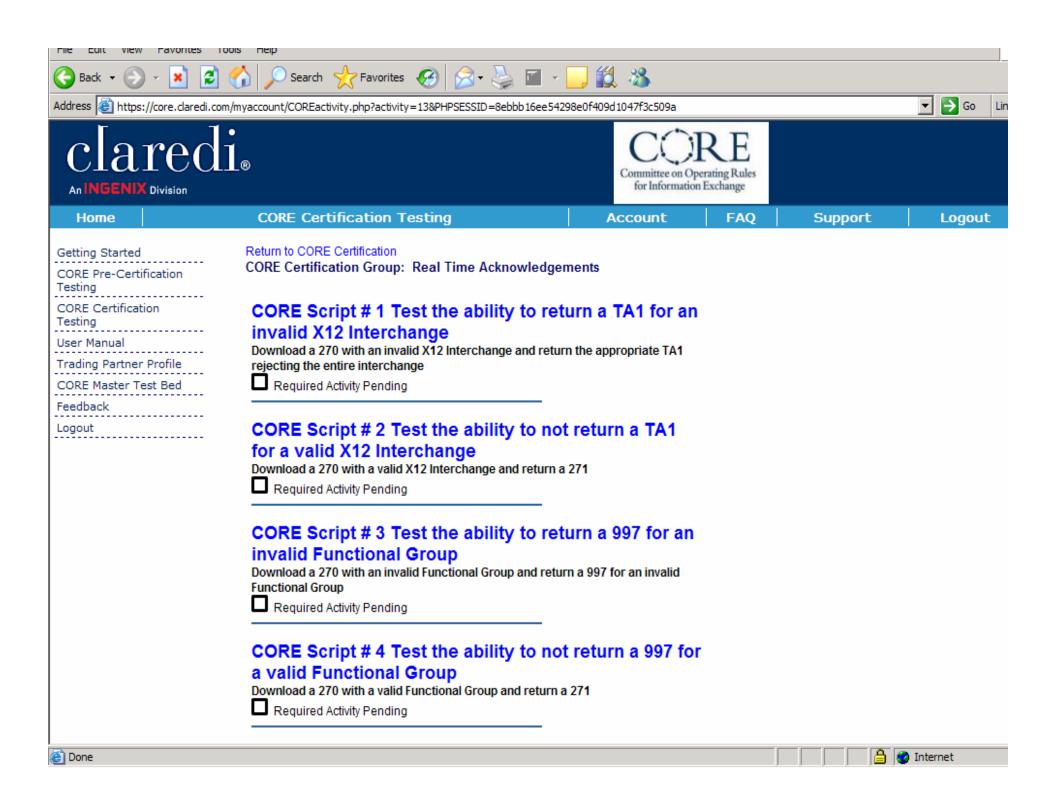

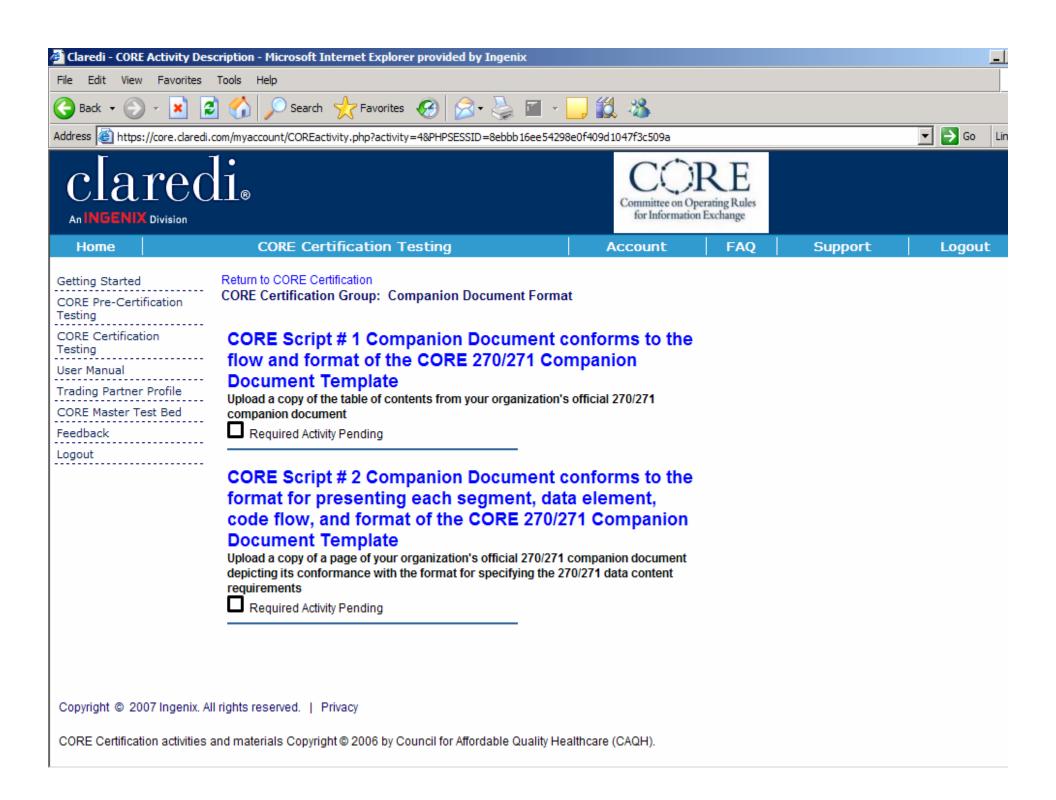

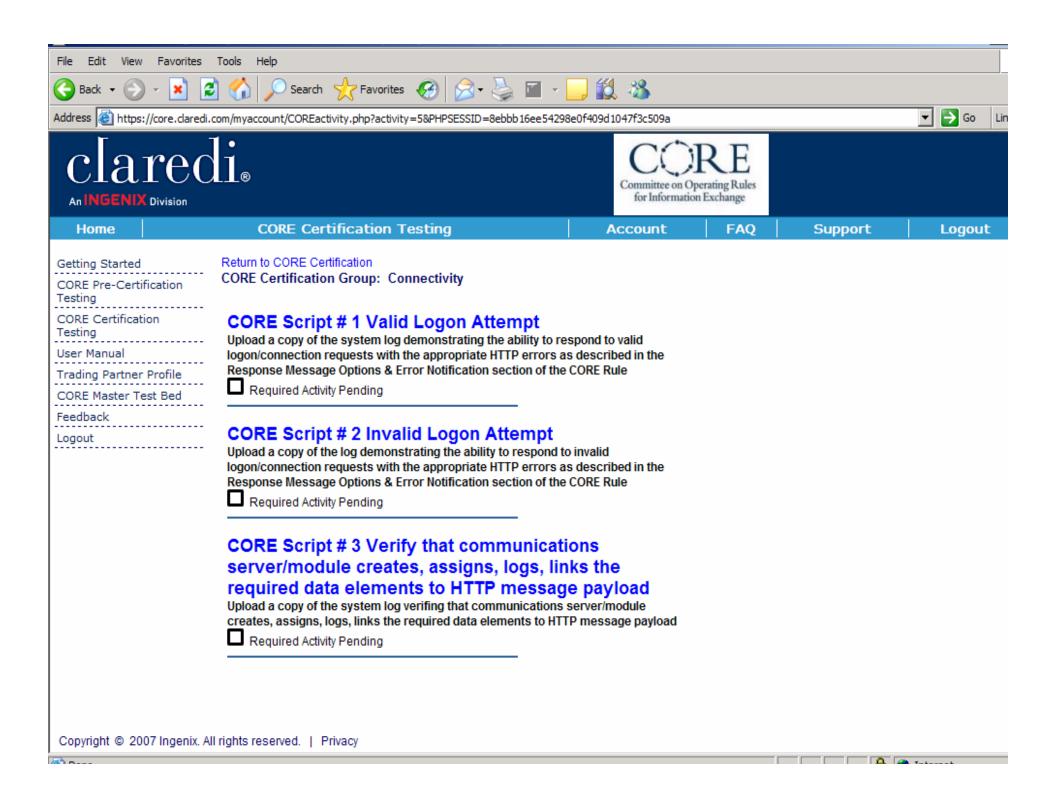

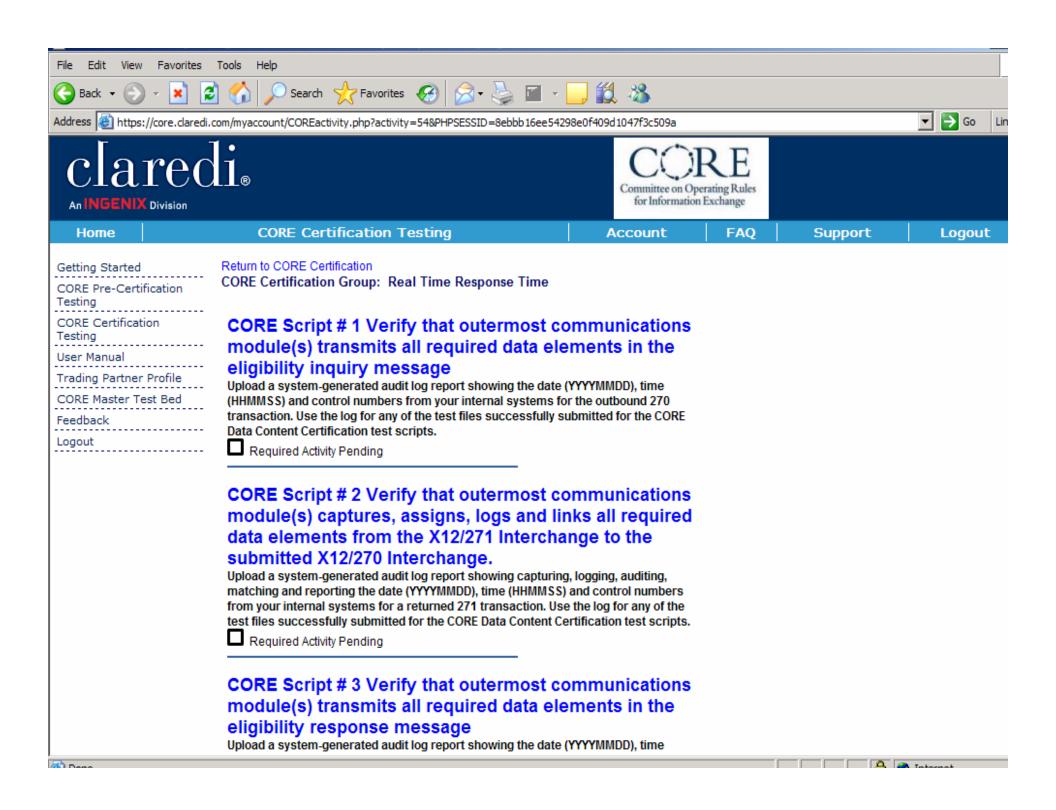

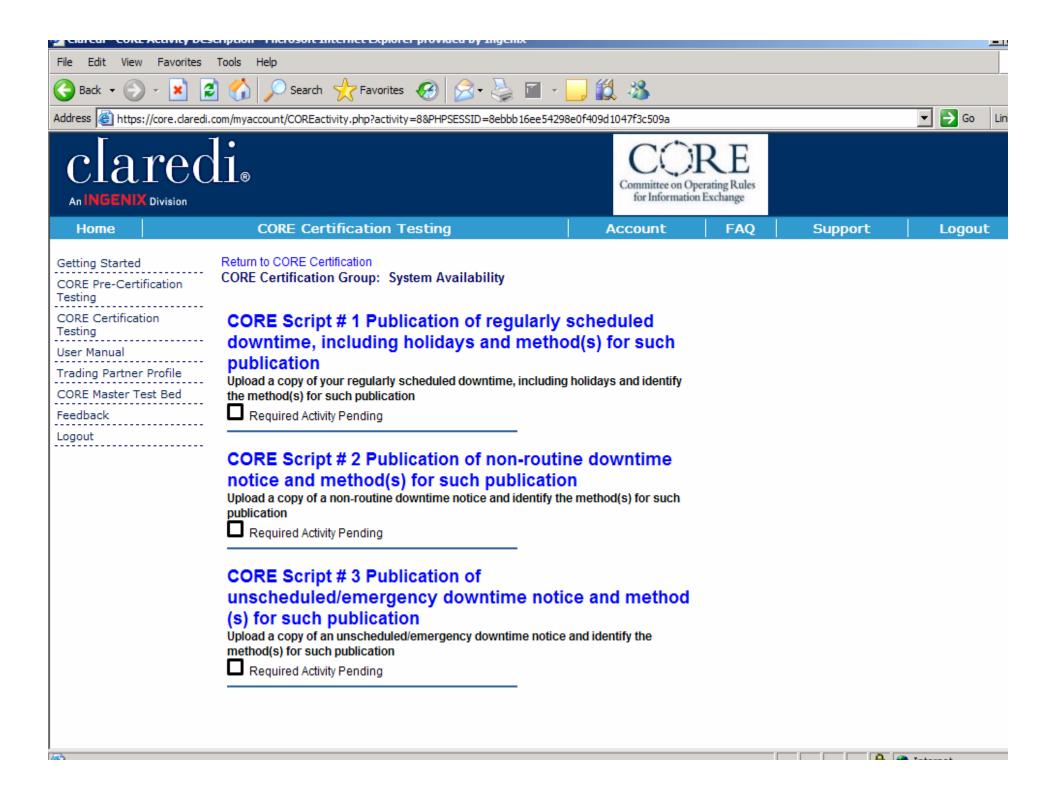

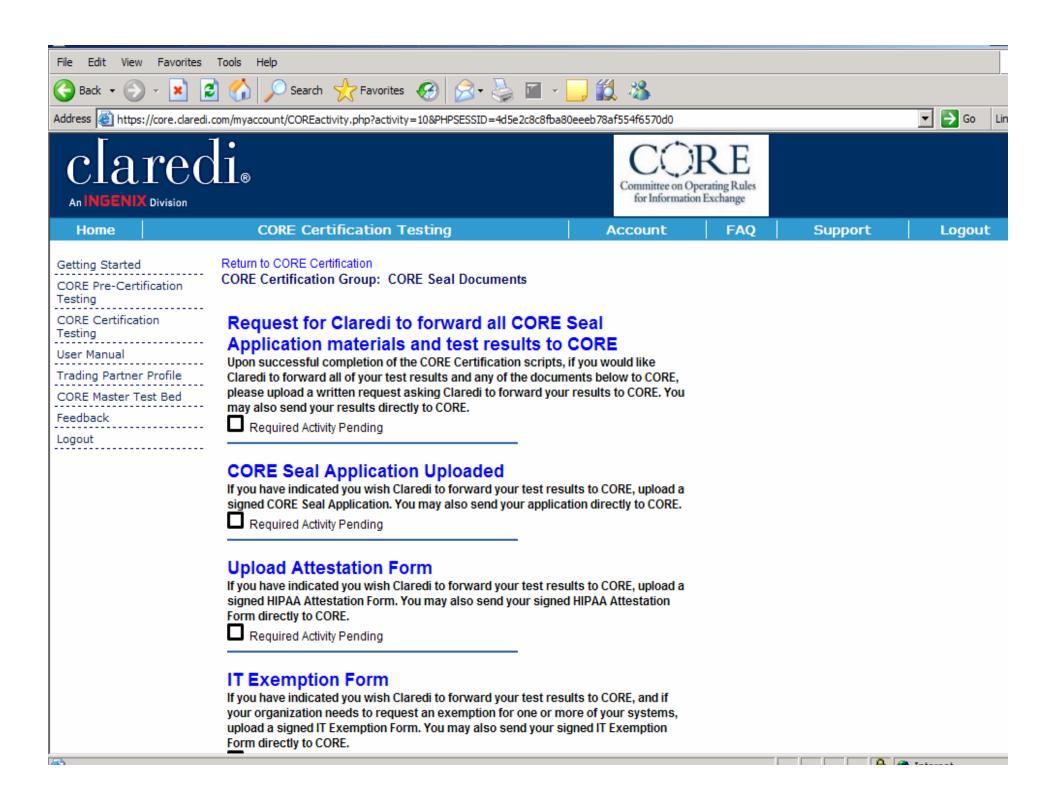

# INGENIX®

## For more information,

Visit www.claredi.com and click on "Claredi CORE Certification by Ingenix"

Contact Dan Young at 801-982-3144

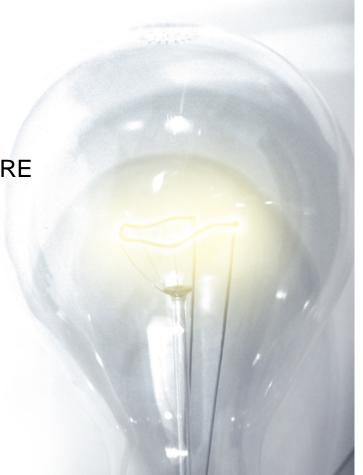